*Ⱥɜɬɨɦɚɬɢɡɚɰɿɹ ɜɢɪɨɛɧɢɱɢɯ ɩɪɨɰɟɫɿɜ ɭ ɦɚɲɢɧɨɛɭɞɭɜɚɧɧɿ ɬɚ ɩɪɢɥɚɞɨɛɭɞɭɜɚɧɧɿ. ȼɢɩ. 42. 2008.* 101

**ɍȾɄ 531.39** 

А.Л. СОТНИКОВ<sup>1</sup>

Донецкий национальный технический университет

# КОМПЬЮТЕРНО-ОРИЕНТИРОВАННЫЙ АВТОМАТИЧЕСКИЙ СИНТЕЗ УРАВНЕНИЙ ЛВИЖЕНИЯ МЕХАНИЧЕСКИХ СИСТЕМ

*© ɋɨɬɧɢɤɨɜ Ⱥ.Ʌ., 2008* 

На прикладі дослідження механічної системи обґрунтовується ефективність застосування обчислювальної техніки і спеціалізованого програмного забезпечення за  $a$ втоматичним синтезом рівнянь руху досліджуваної системи. Ефективність досягається за рахунок скорочення часу на вивід рівнянь руху механічної системи і скорочення кількості помилок, неминучих при тому.

*On the example of research of mechanical system, efficiency of application of computer and the specialized software on automatic synthesis of the equations of movement of researched system is proved. Efficiency is reached due to reduction of time for a conclusion of the equations of movement of mechanical system and reduction of number of mistakes inevitable thus.* 

Кинематическое и динамическое исследование сложных механических систем с большим числом степени подвижности, невозможно без применения вычислительной техники со специализированным программным обеспечением по автоматическому синтезу уравнений движения исследуемой системы. Данный подход позволяет быстро провести построение и анализ модели адекватной исследуемой механической системе, за счет сокращения времени на разработку математической модели системы и минимизации неизбежных ошибок при ее разработке.

В 1788 году Лагранж применив вариационный принцип к общей кинетической и потенциальной энергии механической системы с учетом ее кинематических связей, получил уравнения движения, известные как уравнения Лагранжа I и II рода. Это универсальный подход для записи уравнений лвижения любой механической системы.

Трудоемкость вывода уравнений Лагранжа очень высока, а их запись в явной форме слишком громоздка, поэтому в отсутствие вычислительной техники реальное применение подхода ограничивается относительно простыми случаями. В области теории механизмов и машин исследования проводились с использованием графических методов. Однако их применение ограничивается плоскими схемами.

Ограничения на сложность исследуемых механических систем действовали до 60-х годов прошлого столетия.

Потребности в исследовании более сложных механических систем для разных областей науки и техники, а также быстрое развитие электронно-вычислительных машин (ЭВМ), появившихся в 50-х годах, стимулировали дальнейшее развитие методов механики. 1955 год становится отправной точкой развития вычислительной механики. Предпринимаются первые попытки применить вычислительные машины для синтеза уравнений движения системы тел. Оказалось, что непосредственный перенос алгоритмов ручного вывода на ЭВМ - идея не слишком удачная. Вычисления частных производных и производных по времени на ЭВМ весьма трудная задача, а

<sup>&</sup>lt;sup>1</sup> Консультировали д. ф-м.н., профессор Л.Ю. Погорелов, к.т.н. Р.В. Ковалев, Л.Г. Агапов (Лаборатория вычислительной механики, Брянский государственный технический университет, Россия).

промежуточные выражения настолько громоздки, что для некоторых задач недостаточно ресурсов самых современных компьютеров. Потребность в эффективных алгоритмах вывода уравнений побудила к развитию и переработке методов классической механики с ориентацией на использование ЭВМ.

Зародившись в середине 60-х годов, динамика систем тел, ориентированная на применение ЭВМ, оформилась как отдельная ветвь механики в начале 70-х годов. Появился термин вычислительная механика. Были разработаны первые алгоритмы компьютерно-ориентированного автоматического синтеза уравнений движения механических систем. Технологии построения моделей механических систем, включая синтез уравнений движения, получили название формализм. Один из первых формализмов был представлен Хукером и Маргулисом [1] в 1965 году. Среди первых были также работы Роберсона и Виттенбурга 1967 года [2] и Вукобратовича 1970 года [3]. Систематическое изложение формализма было впервые представлено в монографии Виттенбурга в 1977 году (русский перевод 1980 [4]).

В начале 70-х появился один из первых коммерческих программных комплексов "Adams" для моделирования динамики систем тел. Первые материалы на русском языке, касающиеся использования "Adams" для моделирования механических систем были опубликованы еще в серелине 80-х годов XX века [5].

С конца 80-х годов в Брянском государственном техническом университете (Россия) под руководством профессора Д.Ю. Погорелова разрабатывается универсальный инструмент анализа кинематики и динамики механических систем – программный комплекс "Универсальный механизм" (ПК "УМ") [6-9].

В конце прошло столетия предпринимаются попытки разработать международный стандарт данных для программ моделирования механических систем. Первой попыткой в этой области была работа Dürr и др. в 1995 г. [10], в которой предложено описание основных классов данных, принципов построения моделей и допущений при их описании.

В настоящее время моделирование динамики систем тел бурно развивается, стимулируемое потребностями в области космических исследований и авиастроения, транспорта, робототехники с одной стороны и прогрессом ЭВМ – с другой. Современная вычислительная механика является плодом совместных усилий таких дисциплин как динамика, проектирование систем управления, теория графов, вычислительная математика, информатика, оптимизация и других.

Современные требования к программным комплексам моделирования механических систем включают возможность быстрого построения и анализа адекватной модели конструкции, эффективное использование ресурсов компьютера, визуализацию объекта исследования, удобное представление результатов и другие.

Программные комплексы по молелированию кинематических и линамических процессов механических систем включают: препроцессор, предназначенный для полного описания структуры объекта; синтезатор уравнений движения в численном или символьном виде; модуль численного интегрирования уравнений движения объекта и постпроцессор, предназначенный для вывода полученного решения в виде анимации, графиков и таблиц, и, как правило, включающий дополнительный инструменты для прикладных исследований (например, параметрическую оптимизацию) [11].

Тенденцией развития программных комплексов является применения гибридных расчетных схем в рамках моделирования механических систем, что позволяет провести исследование динамики системы, например, с учетом упругости отдельных ее частей [12,13]. Представление упругих частей конструкций строится, как правило, на основе использования метода конечных элементов.

Отметим также тенденцию интеграции программных средств моделирования динамики механических систем и оптимизации, что дает исследователю мощные инструменты для более полного и быстрого анализа динамических показателей механических систем, анализа чувствительности, устойчивости и поиска оптимальных значений параметров системы. В качестве примера можно привести решения на базе "MathLab/Simulink", "Adams/modeFrontier".

Более подробные сведения из истории вычислительной механики, методах и алгоритмах синтеза уравнений движения механических систем изложены в работах [11-13 и др.].

Несмотря на бурное развитие программных комплексов по моделированию кинематических и динамических процессов систем тел в практической деятельности они используются за редким исключением, в основном молодыми учеными и инженерами энтузиастами. Причин этому несколько, во-первых, знакомство старшего поколения ученых и инженеров с вычислительной механикой заканчивается на аналитических методах решения задач и решения дифференциальных уравнений численными методами. Под решение каждой задачи ими применяется тот метод, который наиболее удобен – экономичен с точки зрения выкладок, а вычисления выполняются уже с помощью персональных компьютеров. Во-вторых, программные комплексы иностранных разработчиков, имеющих полувековую историю, недоступны широкому кругу пользователей. В основном возможности по их приобретению имеют только крупные научно-исследовательские и производственные организации и предприятия. Освоение этих комплексов ведется уже самостоятельно специалистами этих предприятий и организаций. В-третьих, применение вычислительной техники и специализированного программного обеспечения при подготовке специалистов в высших учебных заведениях только набирает обороты. При этом программы подготовки специалистов не изменялись в большинстве случаев с 50-х годов прошлого века, и в настоящее время они просто адоптируются под применение вычислительной техники, как очевидно в силу первой из приведенных причин. Четвертой сдерживающей причиной является отсутствие у широкого круга специалистов информации о методах и алгоритмах компьютерноориентированного автоматического синтеза уравнений движения механических систем и о существующих доступных программных комплексах их реализующих, и о возможностях комплексов при решении практических задач.

В связи с выше изложенным, целью работы является, на примере исследования кинематических и динамических процессов механических систем с помощью ПК "УМ" ознакомить широкий круг специалистов и ученых с алгоритмом компьютерно-ориентированного автоматического синтеза и численного решения уравнений движения исследуемых механических систем.

Для ее достижения решим следующие задачи:

– составим расчетную схему исследуемой механической системы и определим исходные ланные:

– вывелем уравнения лвижения системы на основе уравнений Лагранжа и провелем исследование кинематических и динамических процессов системы;

– создадим модель исследуемой механической системы в ПК "УМ" и зададим исходные данные;

– выполним автоматический синтез уравнения движения исследуемой механической системы и проведем ее моделирование, с последующим исследованием ее кинематических и динамических процессов;

– сравним полученные результаты исследования.

Решение поставленных задач выполним на примере такой механической системы, как физический маятник, состоящие из абсолютно твердых тел, с учетом трения в шарнире.

Физическим маятником называется твердое тело, которое может совершать колебания вокруг неподвижной горизонтальной оси под действием силы тяжести (рисунок 1).

Составим расчетную схему исследуемой механической системы и определим исходные  $\overline{A}$ анные.

Кинематическая схема представлена на рисунке 1а. Маятник состоит из трех элементов: стойки (опоры), стержня и груза. Стойка и стержень соединены вращательным шарниром, т.е. образует вращательную кинематическую пару. Стержень и груз соединены жестко, т.е. образуют одно звено – маятник с центром тяжести расположенным в центре груза так, как показано на рисунке 1а. Таким образом, рассматриваемая механическая система состоит из двух звеньев и одного вращательного шарнира. Система одноподвижная, т.е. для определения положения всех ее звеньев достаточно задать одну обобщенную координату, например, угол отклонения маятника от вертикальной прямой проходящей через шарнир –  $\alpha$  (рисунок 1a).

Исходные данные: *G* – сила тяжести; *l* – длина маятника.

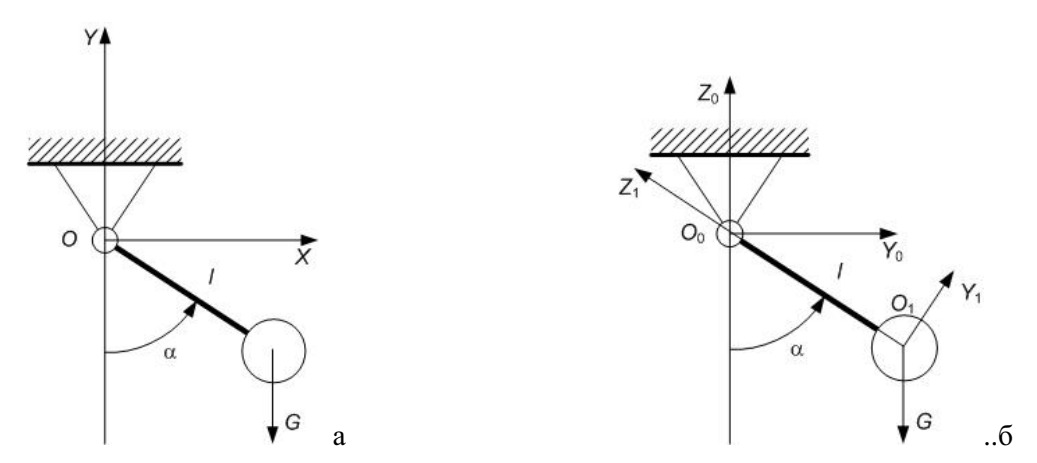

 $Pic. 1.$  Кинематическая (а) и расчетная (б) схема физического маятника

Положение центра тяжести маятника в декартовой системе координат *XOY* определяется координатами  $(x_s, y_s)$ .

## Выведем и решим уравнение движения системы.

Для исследования кинематических и динамических процессов физического маятника необходимо вывести дифференциальное уравнение колебаний относительно вертикальной прямой, проходящей через шарнир (рисунок 1).

Воспользуемся уравнением Лагранжа II рода:

$$
\frac{d}{dt}\left(\frac{\partial T}{\partial \dot{q}}\right) - \frac{\partial T}{\partial q} = Q, (1)
$$

где *Т* – кинетическая энергия маятника, выраженная через обобщенную координату *q*; *Q* – обобщенная сила, соответствующая выбранной обобщенной координате q.

В качестве обобщенной координаты выбререм угол α. В положении равновесия  $\alpha = 0$ . Тогда кинетическая энергия маятника равна:

$$
T = \frac{mV_s^2}{2} = \frac{ml^2\dot{\alpha}^2}{2}, (2)
$$

где *m* – масса маятника; V<sub>s</sub> = l · ά – линейная скорость точки маятника, совпадающей с его центром тяжести:  $\dot{\alpha}$  – угловая скорость маятника.

Обобщенную силу определим, задавшись элементарным перемещением δα, в этом случае элементарная работа активных сил действующих на рассматриваемую механическую систему на этом элементарном перемещении будет равна:

$$
\delta A_{\alpha} = Q_{\alpha} \delta \alpha = -G \delta y_{s} . (3)
$$

Перемещение δу<sub>s</sub>, вызванное элементарным перемещением δα, определим, записав координату центра тяжести маятника у<sub>к</sub> в виде:

*Ⱥɜɬɨɦɚɬɢɡɚɰɿɹ ɜɢɪɨɛɧɢɱɢɯ ɩɪɨɰɟɫɿɜ ɭ ɦɚɲɢɧɨɛɭɞɭɜɚɧɧɿ ɬɚ ɩɪɢɥɚɞɨɛɭɞɭɜɚɧɧɿ. ȼɢɩ. 42. 2008.* 105

$$
y_s = -l\cos\alpha.
$$

Дифференцируя это выражение, найдем:

$$
\delta y_s = l \sin \alpha \delta \alpha \,. \tag{4}
$$

Подставим полученное значение в равенство (3) и разделим обе части полученного равенства на  $\delta\alpha$ , найдем:

$$
Q_{\alpha}=-Gl\sin\alpha.
$$

Выведем уравнение движения:

$$
\frac{\partial T}{\partial \dot{\alpha}} = ml^2 \dot{\alpha}, \quad \frac{d}{dt} \left( \frac{\partial T}{\partial \dot{\alpha}} \right) = ml^2 \ddot{\alpha}, \quad \frac{\partial T}{\partial \dot{\phi}} = 0 \text{, tor,}\n \tan l^2 \ddot{\alpha} = -Gl \sin \alpha \text{,}
$$

разделим обе части последнего равенства на *m* и  $l^2$ :

$$
\ddot{\alpha} = -\frac{g}{l}\sin\alpha \text{ min}
$$
  

$$
\ddot{\alpha} + \frac{g}{l}\sin\alpha = 0,
$$
 (5)

где *g* – ускорение свободного падения.

Уравнение движения или уравнение колебания маятника (5) является обыкновенным дифференциальным уравнением (ОДУ) II порядка, которое аналитически неразрешимо. Поэтому для его решения необходимо использование вычислительной техники и специализированного программного обеспечения для решения уравнения численными методами. Решение ОДУ в соответствующих курсах высшей математики хорошо проработано и с вычислительной точки зрения не слишком сложное.

Для проведения исследования кинематических и динамических процессов физического маятника необходимо определить зависимость от времени *t* угла поворота маятника  $\alpha - \alpha(t)$ .

Решение ОДУ II порядка (5) выполним с помощью математического пакета "MathCAD" [14]. Для этого выполним постановку задачи Коши. Зададим начальные условия, значения искомой функции и ее производной первого порядка в начальной точке интервала интегрирования уравнения:

$$
t = 0
$$
 c,  $\alpha(t) = 1$  pa $\pi$ ,  $\frac{d}{dt}\alpha(t) = 0$  pa $\pi$ /c.

В соответствии с заданными начальными условиями в момент времени t=0 с маятник отклонен в сторону на угол  $\alpha=1$  рад и угловая скорость его равна 0 рад/с. Период интегрирования примем от  $t=0$  с до  $t=10$  с.

Примем следующие исходные данные:

$$
g = 9.81
$$
 m/c<sup>2</sup> *u*  $l = 1$  m.

На рисунке 2 показан фрагмент рабочего листа математического пакета "MathCAD" с решением уравнения (5) с помощью вычислительного блока "Given/Odesolve".

$$
g:=9.81 \hspace{1cm} 1:=1
$$

Given

$$
\frac{d^2}{dt^2}a(t) = \frac{-g}{1} \cdot \sin(a(t))
$$
  
a(0) = 1 \t a'(0) = 0

$$
\mathtt{a} \coloneqq \text{Odesolve}(\mathtt{t},10)
$$

Рис. 2. Решение задачи Коши для ОДУ II порядка

Результат решения ОДУ (5) приведен на рисунке За.

Обратим внимание, что вынуждены были прибегнуть к применению вычислительной техники и специализированного программного обеспечение для решения задачи. При этом мы доверяем правильность решения задачи, разработчикам программного обеспечения, не вникая в сущность методов и алгоритмов решения задачи, заложенных в их программное обеспечение.

Как видно из графика на рисунке За колебания маятника имеют постоянную амплитуду, частоту и период колебания. Амплитуда колебания равна начальному углу положения маятника α=1 рад. И это естественно, так как вывод уравнения движения (колебания) маятника выполнялся без учета сил сопротивления, например, от сил трения в шарнире. Реальный физический маятник будет совершать затухающие колебания.

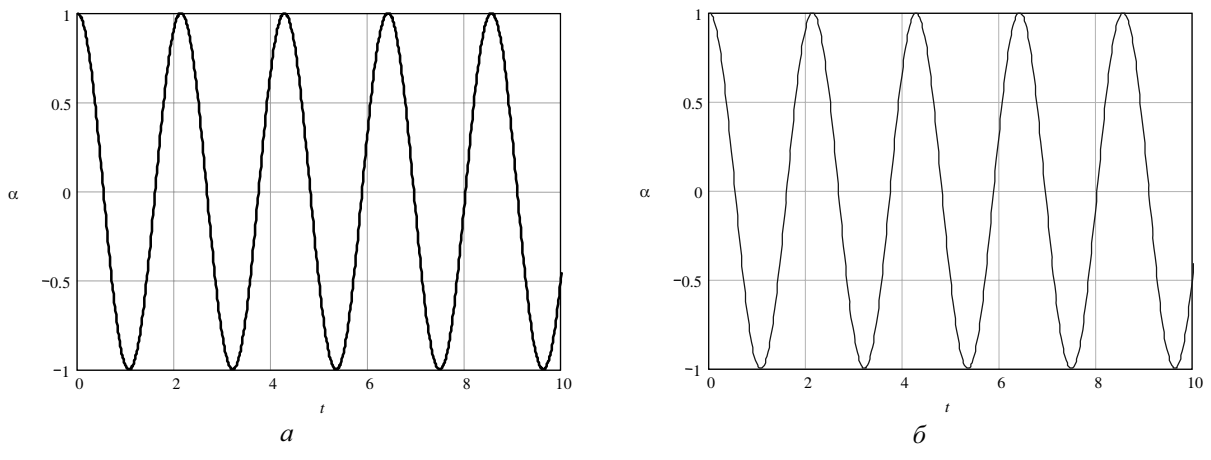

Рис. 3. Зависимость угла поворота маятника а от времени t:  $a$  – по результатам расчета в "MathCAD";  $\ddot{o}$  – по результатам расчета в ПК "УМ"

### Вывелем и решим уравнения лвижения маятника с учетом трения в шарнире.

Рассмотрим кинематическую схему на рисунке 4. Вращательным шарниром называется совокупность неподвижной обоймы (подшипника) 1 и помещенного в нее валика (пальца) 2, жестко соединенного со стержнем маятника 3. В точке С соприкосновения подшипника с пальцем возникает сила опорной реакции, направленная по нормали к идеально гладким поверхностям. Эта нормаль проходит через геометрический центр А пальца. Сила трения направлена по нормали к трущимся поверхностям противоположно относительной скорости вращения пальца в подшипнике.

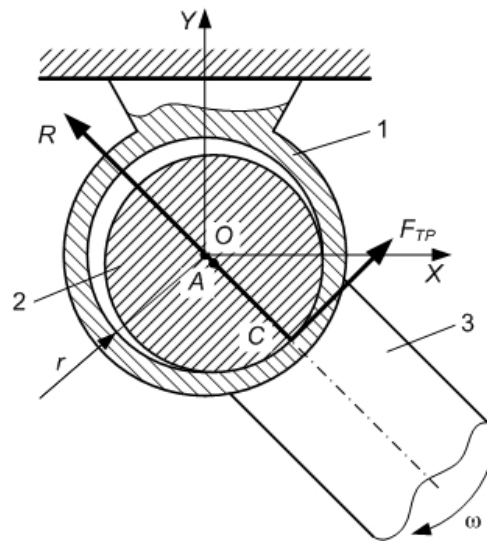

Рис. 4. Схема врашательного шарнира физического маятника

Предполагаем, что зависимость сил трения в шарнире маятника от скорости относительного лвижения пальца в полшипнике  $\dot{\alpha}$  имеет форму полинома:

$$
F_{TP} = -R \cdot (k_{TP1} \cdot sign \dot{\alpha} + k_{TP2} \cdot \dot{\alpha} + k_{TP3} \cdot \dot{\alpha}^2), \qquad (6)
$$

где *R* – нормальная составляющая реакции в шарнире;  $k_{TP1}$ ,  $k_{TP2}$  и  $k_{TP3}$  – соответственно коэффициент сухого, жидкостного и квадратичного трения;  $\dot{\alpha}$  – угловая скорость движения точки контакта по поверхности подшипника, которая находится из решения уравнения движения звеньев механизма.

Угловая скорость движения точки контакта по поверхности подшипника ѝ как видно из схемы равна угловой скорости движения маятника  $\omega = \dot{\alpha}$ . Следовательно, вывод уравнения движения не будет отличаться от вывода уравнения для идеального маятника за исключением учета действия силы трения на маятник в равенстве (3):

$$
\delta A_{\alpha} = Q_{\alpha} \delta \alpha = -G \delta y_{s} + F_{TP} r \delta \alpha ,
$$

где *r* – радиус подшипника.

Подставим в последнее равенство, найденное ранее перемещение  $\delta y_s$ , вызванное элементарным перемещением  $\delta \alpha$  (4), найдем:

$$
Q_{\alpha} = -Gl\sin\alpha + F_{TP}r.
$$

 $ml^2\ddot{\alpha} = -Gl\sin\alpha + F_{\text{av}}r$  или

Выведем уравнение движения маятника с учетом трения в шарнире:

$$
\ddot{\alpha} + \frac{g}{l} \sin \alpha - \frac{F_{TP}r}{m \cdot l^2} = 0. \tag{7}
$$

Реакцию в шарнире, при условии малых колебаний маятника, найдем из равновесия всех сил действующих на маятник, приравняв нулю их проекции на ось, проходящую вдоль маятника:

$$
R - G \cdot \cos \alpha = 0
$$
, откуда  $R = G \cdot \cos \alpha$ . (8)

Тогда уравнение движения физического маятника (7) с учетом (6) и последнего равенства будет иметь вид:

$$
\ddot{\alpha} + \frac{g}{l^2} (\sin \alpha + \cos \alpha \cdot (k_{TP1} \cdot sign \dot{\alpha} + k_{TP2} \cdot \dot{\alpha} + k_{TP3} \cdot \dot{\alpha}^2) \cdot r) = 0.
$$
\n(9)

Решение ОДУ II порядка (9) выполним с помощью математического пакета "MathCAD" аналогичной решению уравнения (5). Начальные условия оставим без изменений, приняв дополнительно радиус подшипника  $r=30$  мм и коэффициенты трения  $k_{TP1} = k_{TP2} = k_{TP3} = 1$  (рисунок 5). Результат решения ОДУ (8) приведен на рисунке ба.

$$
g := 9.81
$$
 1 := 1 r := 0.03

$$
ktr1:=1 \hspace{1cm} ktr2:=1 \hspace{1cm} ktr3:=1
$$

Given

$$
\frac{d^2}{dt^2}al(t) = -\frac{g}{i^2} \left[ sin(al(t)) + cos(al(t)) \left[ ktrl \cdot sign\left(\frac{d}{dt}al(t)\right) + ktr2 \cdot \left(\frac{d}{dt}al(t)\right) + ktr3 \cdot \left(\frac{d}{dt}al(t)\right)^2 \right]r \right]
$$
  
 
$$
al(0) = 1 \quad al'(0) = 0
$$

 $al := Odesolve(t, 10)$ 

#### Рис. 5. Решение задачи Коши для ОДУ II порядка

#### Проведем исследование кинематических и динамических процессов системы.

Траекторию движения центра тяжести маятника можно построить по зависимостям (рисунок 7):

$$
x_s = l \cdot \sin \alpha \, \text{if} \, y_s = -l \cdot \cos \alpha \, .
$$

Угловую скорость центра тяжести можно определить, проинтегрировав зависимость (9) и решив ОДУ первого порядка с помощью математического пакета "MathCAD". Угловое ускорение определяется по зависимости (9) (рисунок 8). Небольшого труда составит определить линейные скорость и ускорение центра тяжести маятника по формулам (рисунок 9):

$$
V_s = l \cdot \omega, \ a_s = \sqrt{(a_s^{\tau})^2 + (a_s^{\eta})^2},
$$

где  $a_s^{\tau} = \varepsilon \cdot l$  и  $a_s^{n} = \omega^2 \cdot l$  – соответственно, тангенциальное и нормальное ускорение центра тяжести маятник;  $\epsilon = \ddot{\alpha} - \gamma$ гловое ускорение маятника.

Результаты динамического исследования идеального и неидеального физического маятника представлены на рисунках 3 и 6.

При исследовании двойного физического маятника, количество уравнений движения увеличится более чем в 10 раз [15].

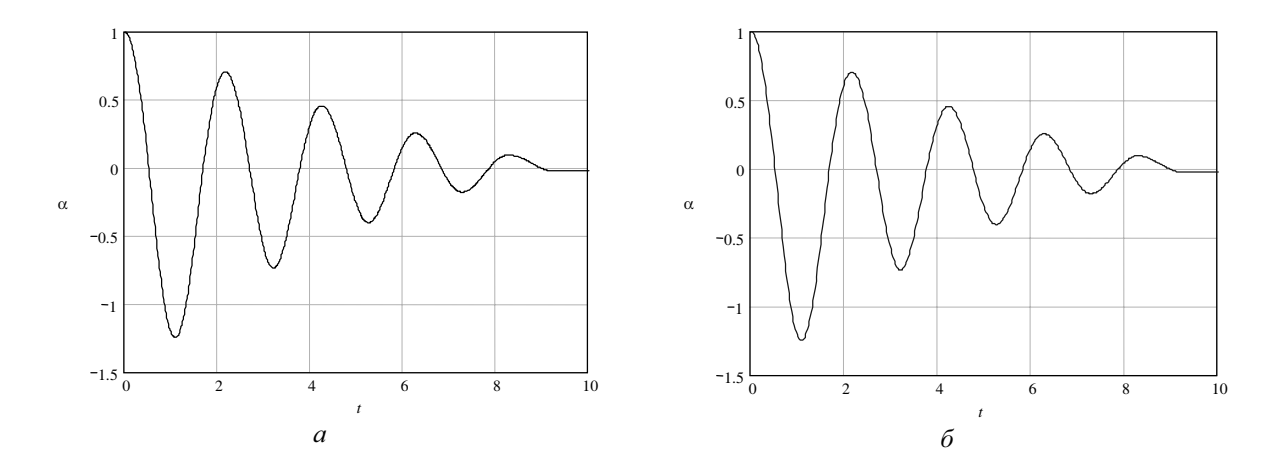

 $Puc. 6. 3$ ависимость угла поворота маятника α от времени t с учетом трения в шарнире:  $a$  – по результатам расчета в "MathCAD";  $\ddot{o}$  – по результатам расчета в ПК "УМ"

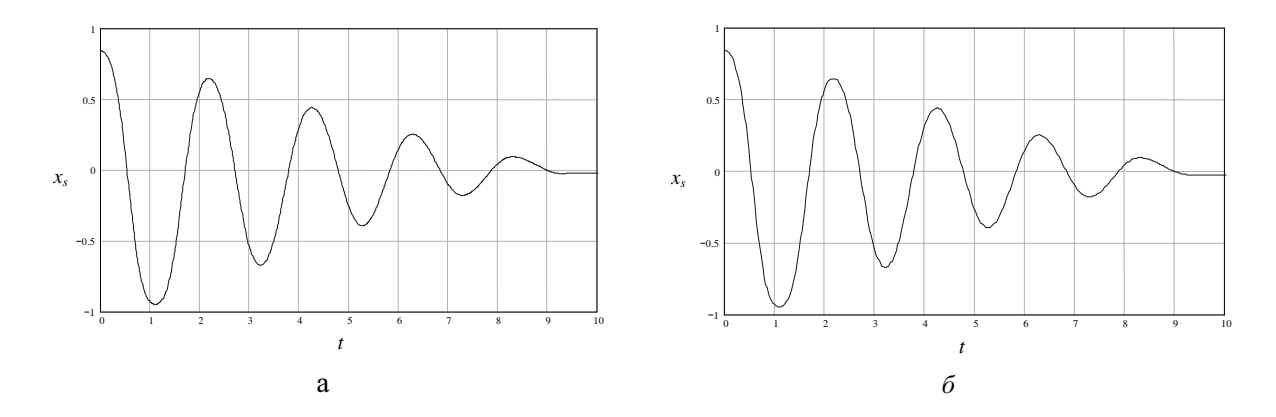

Рис. 7. Проекция центра тяжести маятника с учетом трения в шарнире на ось X:  $a$  – по результатам расчета в "MathCAD";  $\ddot{o}$  – по результатам расчета в ПК "УМ"

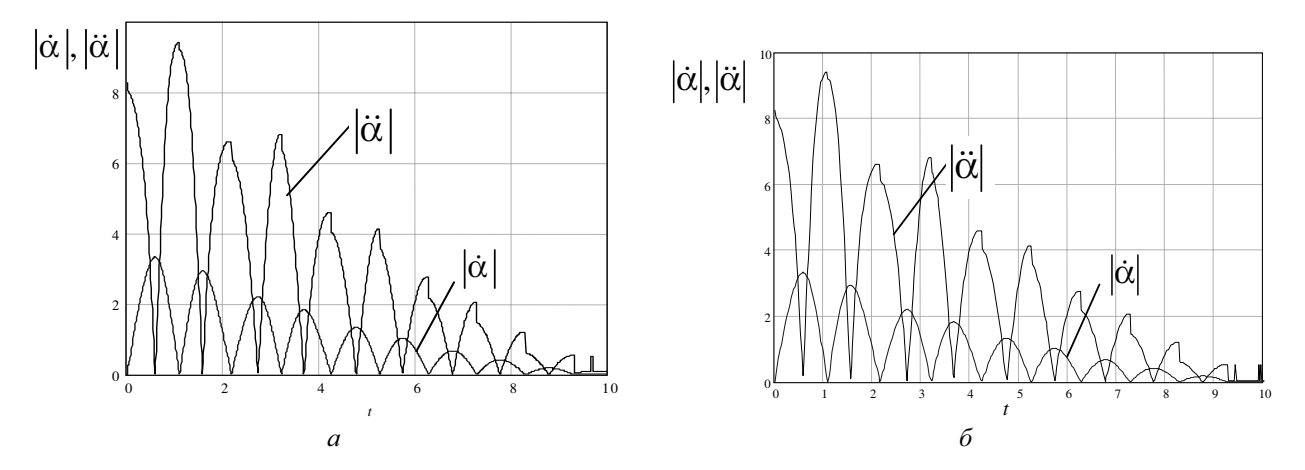

Рис. 8. Угловые скорость и ускорение маятника с учетом трения в шарнире:  $a$  – по результатам расчета в "MathCAD";  $\ddot{o}$  – по результатам расчета в ПК "УМ"

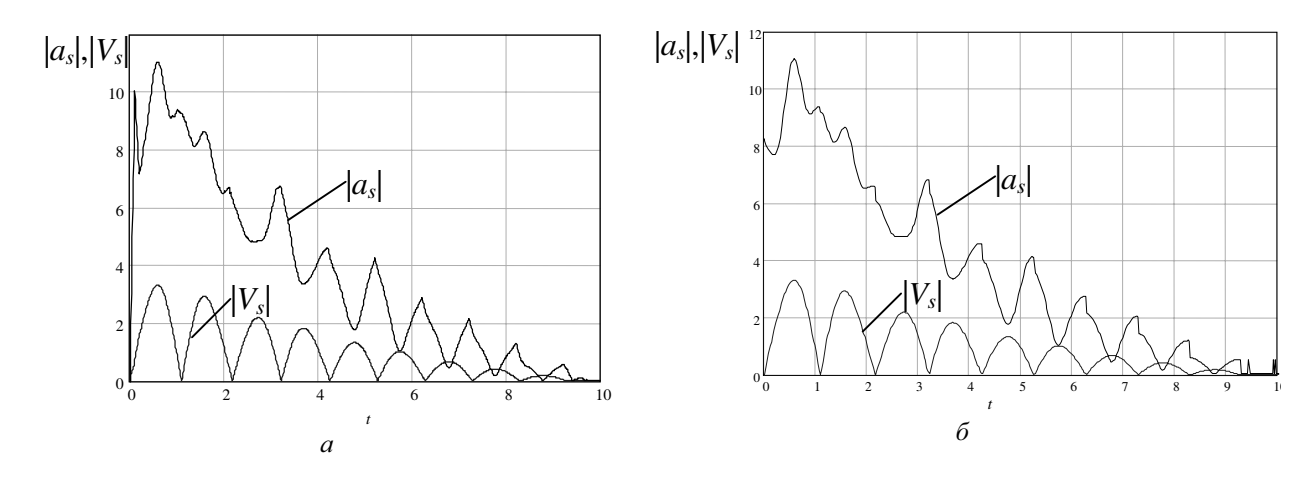

Рис. 9. Линейные скорость и ускорение маятника с учетом трения в шарнире:  $a$  – по результатам расчета в "MathCAD";  $\ddot{o}$  – по результатам расчета в ПК "УМ"

## Проведем исследование физического мятника с помощью ПК "УМ".

Перед началом работы с ПК необходимо составить расчетную схему и определить входные параметры исследуемой механической системы. Расчетная схема физического маятника приведена на рисунке  $16$  – она идентична кинематической схеме маятника на рисунке 1а, за исключением того, что выбрано две системы координат: базовая (инерциальная) система координат  $O_0X_0Y_0Z_0$  (СК0) и система координат, связанная с маятником с началом в центре его масс  $O_1X_1Y_1Z_1$  (CK1), оси совпадают с главными осями инерции (в данном случае они являются осями симметрии маятника). Базовая система координат всегда присутствует в любой исследуемой системе и, как правило, связывается с Землей. Относительно этой системы координат описывается положение звеньев системы.

Входными параметрами исследуемой системы являются конструктивные (геометрические размеры) и массово-инерционные (сила тяжести и момент инерции) параметры звеньев и начальные условия движения физического маятника (угол отклонения от положения равновесия).

ПК "УМ" состоит из двух автономных программ: программы описания модели исследуемой механической системы "UM Input" и программы анализа уравнений движения модели "UM Simulation".

С помощью программы комплекса "UM Input" выполняем описание структуры и параметров модели физического маятника в следующем порядке [16]:

- создание звеньев маятника;

- соединение тел звеньев посредством шарниров;
- синтез и компиляция уравнений движения механизма;
- сохранение молели.

Создание звеньев исследуемого механизма осуществляется в два этапа: создание графических образов звеньев и создание тел звеньев из этих образов. На этапе создания графических образов определяются геометрические формы и размеры звеньев, на этапе создания тел - массовоинерционные характеристики и положение центра тяжести звеньев, а также положение звеньев друг относительного друга.

Физический маятник состоит из двух звеньев: стойки и маятника (рисунок 9).

Создадим графический образ маятника. В рабочем окне нового объекта программы "UM Input" выполним следующие действия.

1. В списке элементов модели выделяем ветвь "Графические объекты" (рисунок 10а).

2. Переходим к инспектору данных и добавляем новый элемент (рисунок 10a).

3. На вкладе "Описание" инспектора данных добавляем новые графические элементы.

4. Введем имя графического объекта (образа) в верхнее поле инспектора данных, отражающее функциональное назначение звена – Маятник (рисунок 10б).

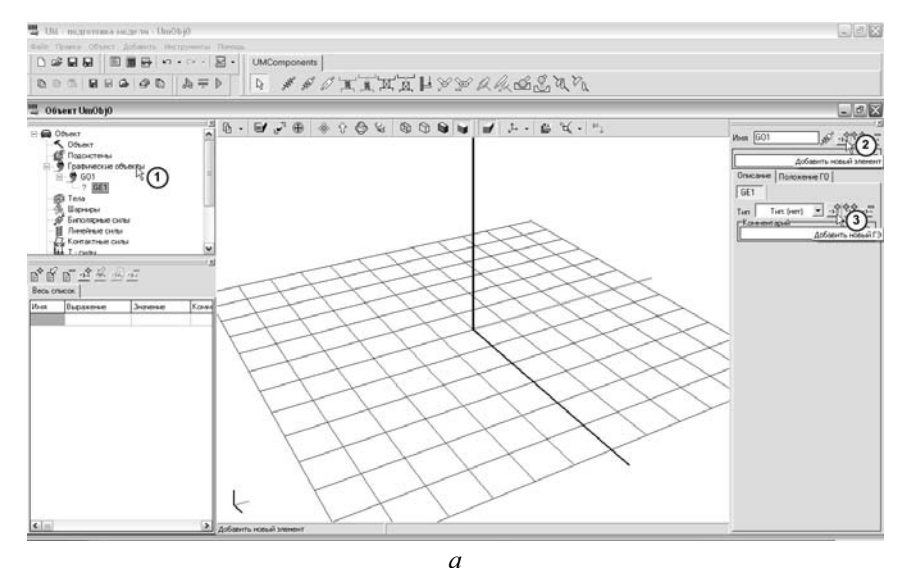

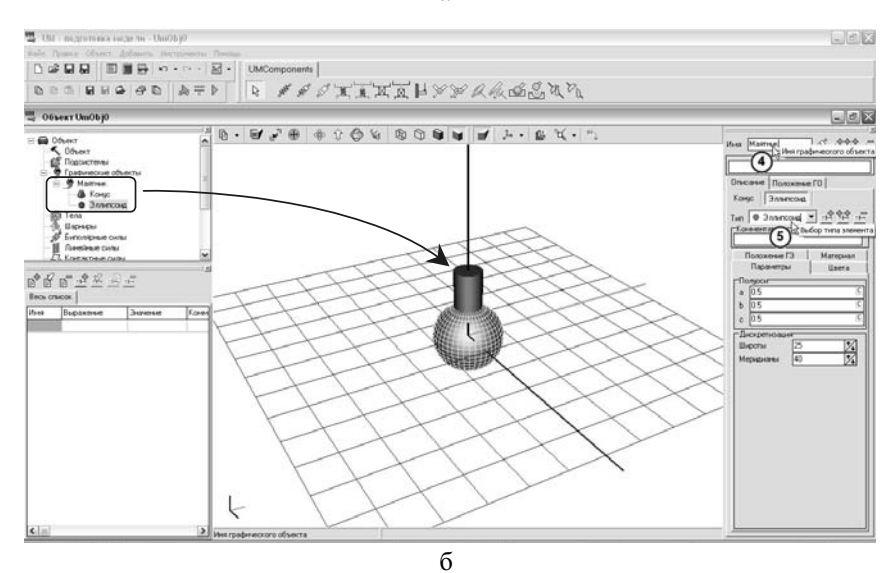

Рис. 10. Создание графического образа маятника

5. Графический объект Маятник состоит из двух графических элементов, конуса и эллипсоида. Выбор типа элемента осуществляется с помощью выпадающего списка "Выбор типа элемента" инспектора данных (рисунок 10б).

6. Зададим геометрические размеры Маятника на вкладке "Параметры" каждого элемента, соответственно:

- конус, радиус верхнего и нижнего основания  $R2=R1=0,03$  м, длина конуса h=1 м.

- эллипсоид, размеры по осям координат а=0,05 м, b=c=0,2 м.

Так как в ходе исследования физического маятника может понадобиться изменять длину маятника, в поле "Высота h" на вкладке "Параметры" графического элемента "Конус", введем название параметра "m\_h" (рисунок 11а). В открывшемся диалоговом окне "Инициализация численных значений" задаем значение высоты конуса (длины Маятника).

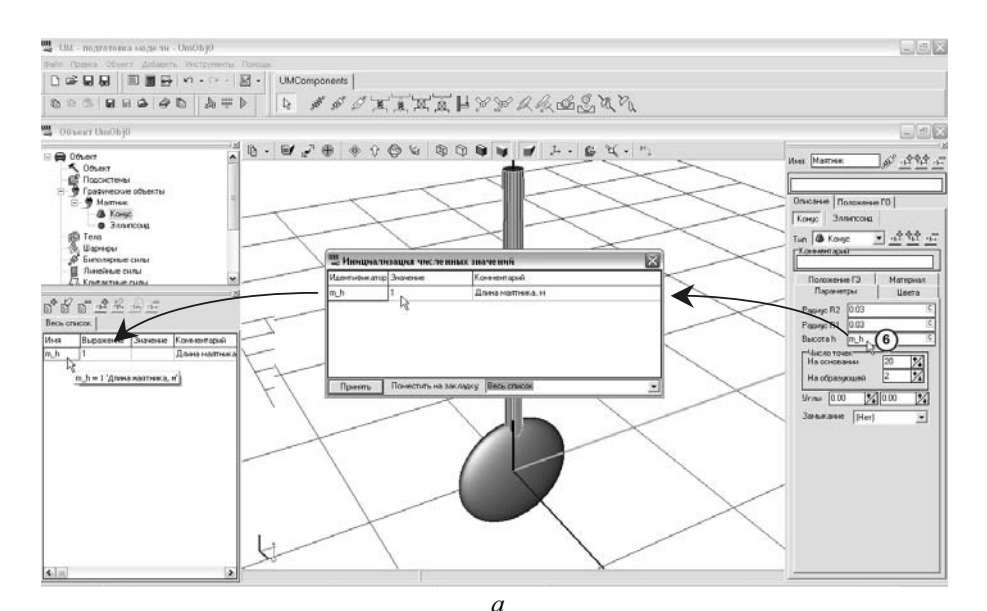

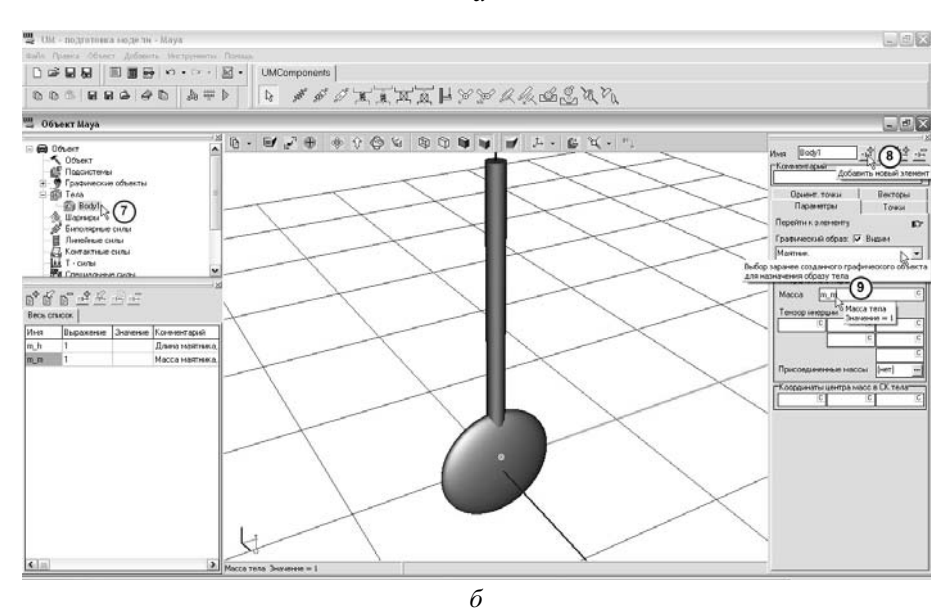

Рис. 11. Создание графического образа и тела маятника

Создадим маятник как твердое тело.

#### 112 Автоматизація виробничих процесів у машинобудуванні та приладобудуванні. Вип. 42. 2008.

7. В списке элементов модели выделяем ветвь "Тела" (рисунок 11б).

8. Переходим к инспектору данных и добавляем новый элемент (рисунок 116).

9. На вкладе "Параметры" инспектора данных задаем параметры тела, выбираем графический образ "Маятник" и указываем массово-инерционные характеристики тела.

Так как в ходе исследования может понадобиться изменять массу маятника, в поле "Масса" введем название параметра "m m" (рисунок 116) и через диалоговое окно "Инициализация численных значений" зададим значение массы маятника. Поля "Тензор инерции" и "Координаты центра масс в СК тела" оставим незаполненными, что соответствует нулевому значению данных параметров. Как видно в анимационном окне центр масс маятника совпадает с началом системы координат  $X_1Y_1Z_1$  – обозначено иконкой  $\mathbb{R}^3$ .

Введем имя тела в верхнее поле инспектора данных, отражающее функциональное назначение звена – Маятник (рисунок 116).

Создадим графический образ стойки. Создание графического образа стойки маятника выполняется в точно таком же порядке, как и при создании образа маятника (рисунок 12). Центр эллипсоида совпадает с началом системы координат  $X_0Y_0Z_0$ .

10. Так как звено Стойка связано с базовой системой координат, то тело не создается, а определяется как "Образ сцены" в инспекторе данных, выбрав предварительно в списке элементов модели ветвь "Объект" (рисунок 12).

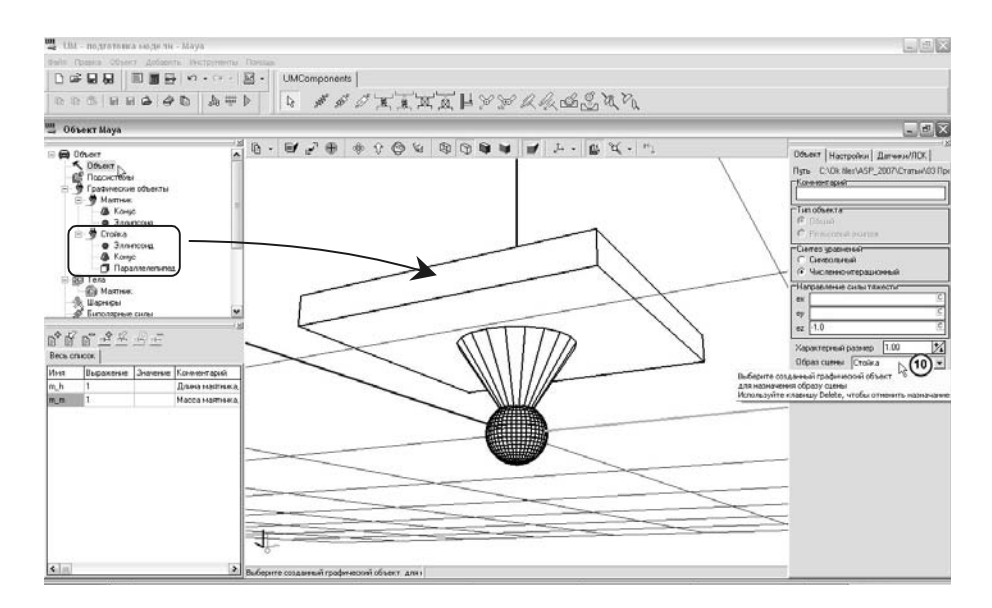

Рис. 12. Создание образа сцены исследуемой системы

Далее выполняем соединение звеньев маятника посредством вращательного шарнира.

11. В списке элементов модели выделяем ветвь "Тела/Маятник" (рисунок 13а).

12. Переходим к инспектору данных и выбираем в выпадающем меню "Перейти к элементу" команду "Создать шарнир/Вращательный" (рисунок 13а).

После этого автоматически будет создан вращательный шарнир с именем јМаятник, связывающий базу (Base0, СК0) и маятник (СК1). На вкладке "Геометрия" поля "Шарнирные точки" и "Шарнирные векторы" определяют положение оси вращения относительно каждого тела.

13. В поле "Шарнирные точки/Маятник" зададим компоненте Z значение "m h". Таким образом, мы заставим маятник врашаться вокруг своей верхней точки (рисунок 136).

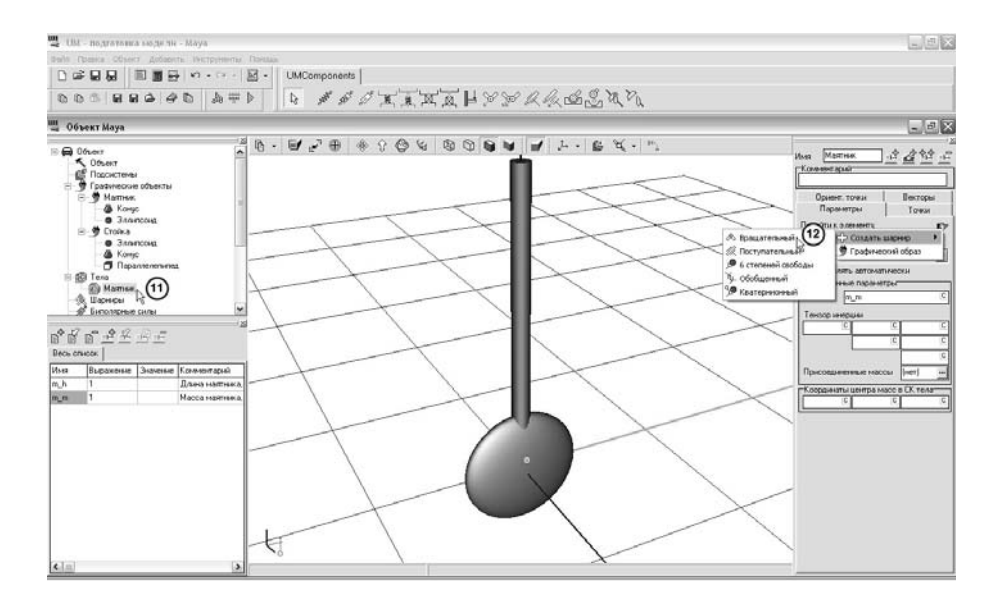

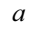

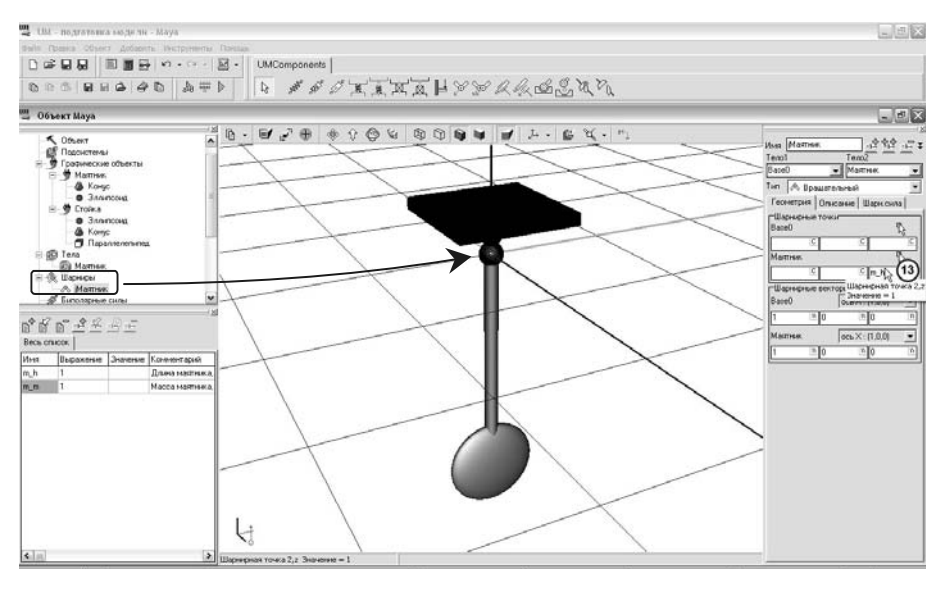

*ɛ*

Рис. 13. Создание вращательного шарнира, соединяющего стойку и маятник

14. Сохраним модель, выбрав соответствующую команду на панели инструментов или в меню "Файл" рабочего окна программы (рисунок 14а).

15. Для выполнения синтеза и компиляции уравнений движения маятника необходимо выбрать команду "Синтезировать уравнения движения" на панели инструментов или в меню "Объект" рабочего окна программы (рисунок 14а).

16. В появившемся диалоговом окне "Синтез и компиляция уравнений движения" можно задать необходимые параметры и начать синтез и компиляцию (рисунок 14а).

17. О результатах выполнения синтеза и компиляции уравнений движения будет сообщено в диалоговом окне (рисунок 146).

18. После завершения описания модели и синтеза уравнений движения можно перейти к программе "UM Simulation" (рисунок 14б).

### 114 Автоматизація виробничих процесів у машинобудуванні та приладобудуванні. Вип. 42. 2008.

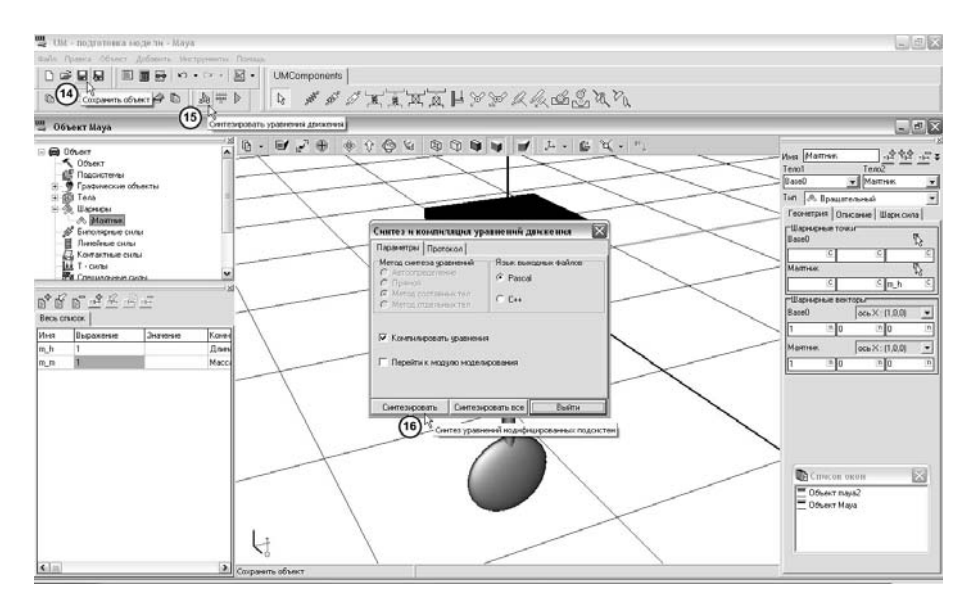

 $\theta$ 

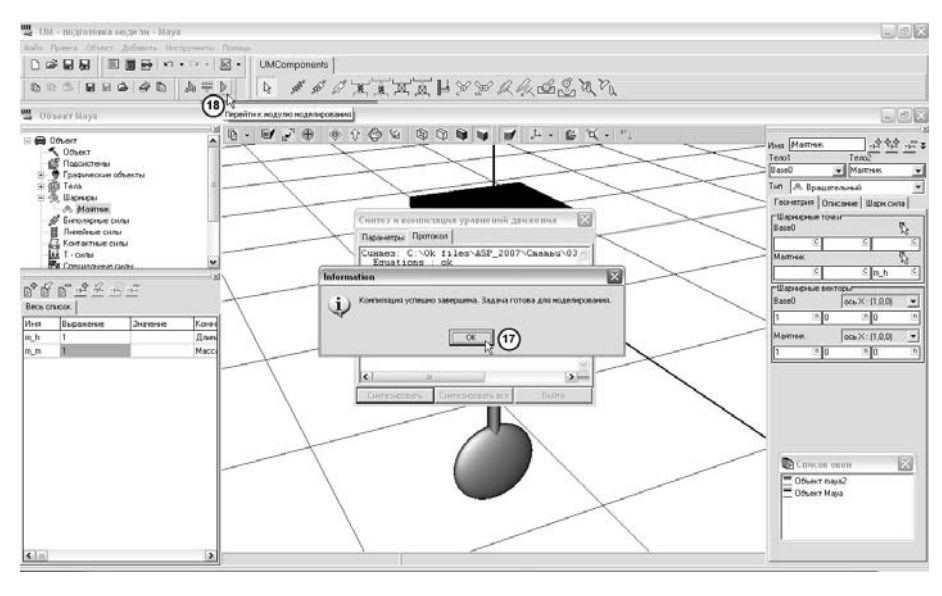

*ισ* 

Рисунок 14. Синтез и компиляция уравнений движения

В основе ПК "УМ" лежит представление объекта исследований системой абсолютно твердых тел (СТТ), связанных посредством шарниров и силовых элементов. Данный подход весьма хорошо зарекомендовав себя по результатам решения широкого класса задач [5,9,17,18]. Уравнения движения могут быть синтезированы в численной или символьной форме.

Основные этапы синтеза уравнений движения маятника в ПК "УМ" в символьной форме [7]:

1. Подготовительный этап, на котором читаются исходные данные и преобразуются в символьные выражения (например, массам тел и элементам матриц тензоров инерции ставятся в соответствие символьные выражения); анализируется структура объекта.

2. Синтез соотношений кинематики. Результатам ланного этапа является получение зависимостей от координат, их производных и времени элементов матриц входящих в кинематические характеристики каждого тела.

3. Формирование уравнений связей в алгебраической и дифференциальной формах.

4. Определение главного вектора и главного момента активных сил, действующих на каждое звено. Силы приводятся к центрам масс тел.

5. Формирование матриц уравнений движения. Матрицы  $M$ ,  $k$  и  $Q$  – масс, сил инерции и обобщенных сил, входящие в уравнения движения:

$$
\underline{M}(q,t)\ddot{q} + \underline{k}(q,\dot{q},t) = \underline{Q}(q,\dot{q},t) \,,
$$

определяются в соответствии с формулами приведенными в [7].

6. Формирование выходных файлов уравнений движения. Соотношения кинематики и динамики, вывеленные в символьной форме, записываются в выхолные файлы в виле, готовом для трансляции на одном из языков программирования, например, на языках С или Pascal.

С помощью программы комплекса "UM Simulation" выполняется численное интегрирование уравнений движения модели с параллельным отображением результатов в виде анимации и графиков.

Выполним исследование модели физического маятника в программе "UM Simulation". В рабочем окне программы "UM Input" выполним следующие действия:

1. С помощью команды "Графическое окно" на панели инструментов или в меню "Инструменты" добавим два графических окна для отображения графиков выходных параметров физического маятника (рисунок 15а).

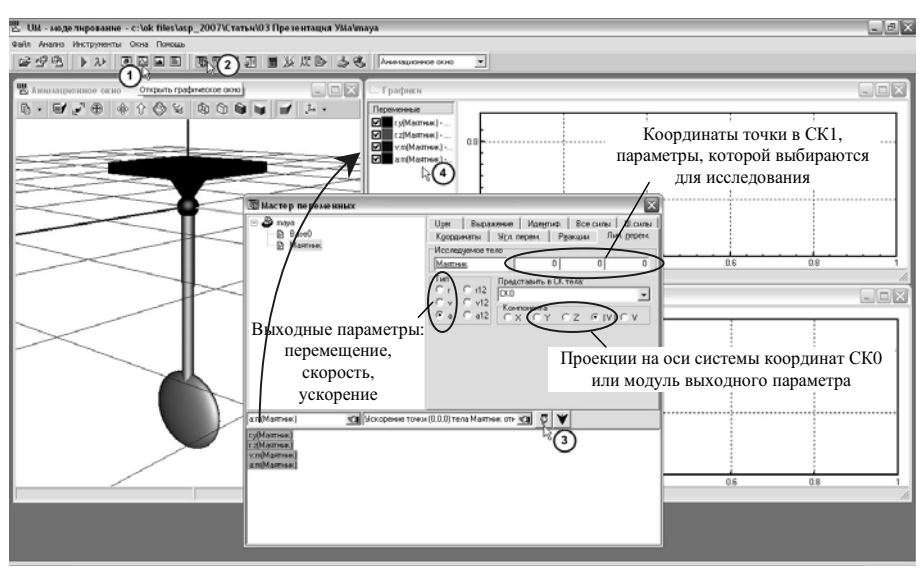

*ɚ*

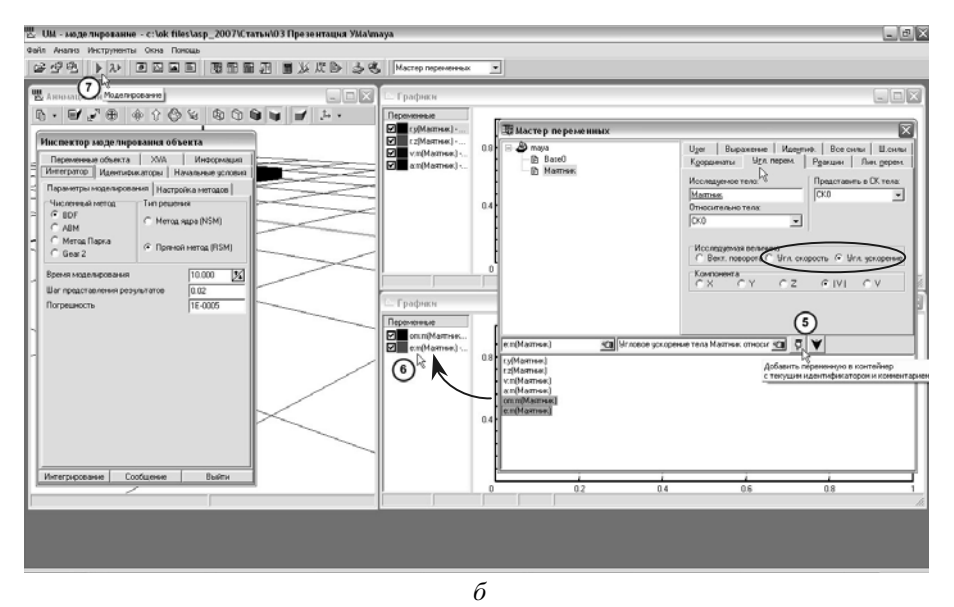

Рис. 15. Подготовка модели физического маятника к исследованию

## 116 *Автоматизація виробничих процесів у машинобудуванні та приладобудуванні. Вип. 42. 2008.*

2. С помощью команды "Мастер переменных" на панели инструментов или в меню "Инструменты" откроем одноименное диалоговое окно, в котором определим выходные параметры, графики которых необходимо построить (рисунок 15а).

3. На вкладке "Лин. перем." выберем: проекции положения центра масс маятника на оси  $Y_0Z_0$ системы координат СКО; модуль линейной скорости и ускорения центра масс маятника (рисунок 15а).

4. Перенесем выбранные выходные параметры из окна "Мастер переменных" в верхнее "Графическое окно" (рисунок 15а).

5. На вкладке "Угл. перем." выберем: модуль угловой скорости и ускорения маятника (рисунок 15б).

6. Перенесем выбранные выходные параметры из окна "Мастер переменных" в нижнее "Графическое окно" (рисунок 15б). Закроем "Мастер переменных".

7. С помощью команды "Моделирование" на панели инструментов или в меню "Инструменты" открывается "Инспектор моделирования объекта" в котором можно задать параметры интегрирования, изменить идентификаторы модели и/или начальные условия (рисунок 156).

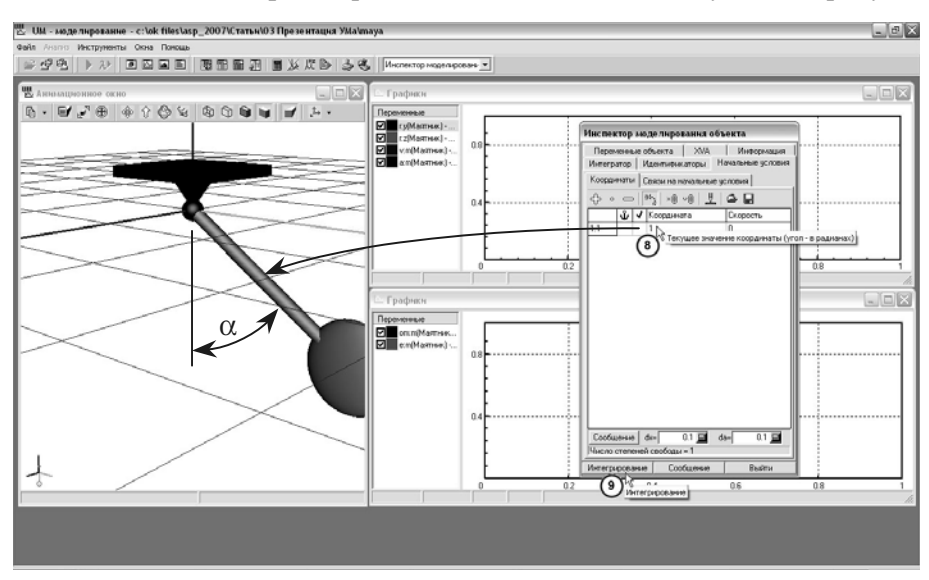

 $\omega$  $\sqrt{2}$ *ɛ*

 $\theta$ 

Рис. 16. Исследование идеального физического маятника

8. На вкладке "Начальные условия" инспектора моделирования объекта зададим начальное значение единственной обобщенной координаты - угла поворота маятника - 1 рад. В анимационном окне будет видно, как маятник отклонится в сторону на заданный угол (рисунок 16а).

9. Для начала процесса интегрирования, нажмем соответствующую кнопку в инспекторе моделирования объекта (рисунок 16а). После завершения интегрирования в рабочем окне программы появится соответствующее диалоговое окно, после закрытия, которого, можно приступить к анализу результатом интегрирования (рисунок 166).

Как видно на рисунке 166 в графических окнах построены графики выбранных выходных параметров физического маятника. Амплитуда параметров постоянна на протяжении всего периода интегрирования, что характерно для идеального маятника. Для исследования физического маятника с учетом трения в шарнире, необходимо вернуться в программу "UM Input", закрыв предварительно программу "UM Simulation" и изменить свойства шарнира (рисунок 17).

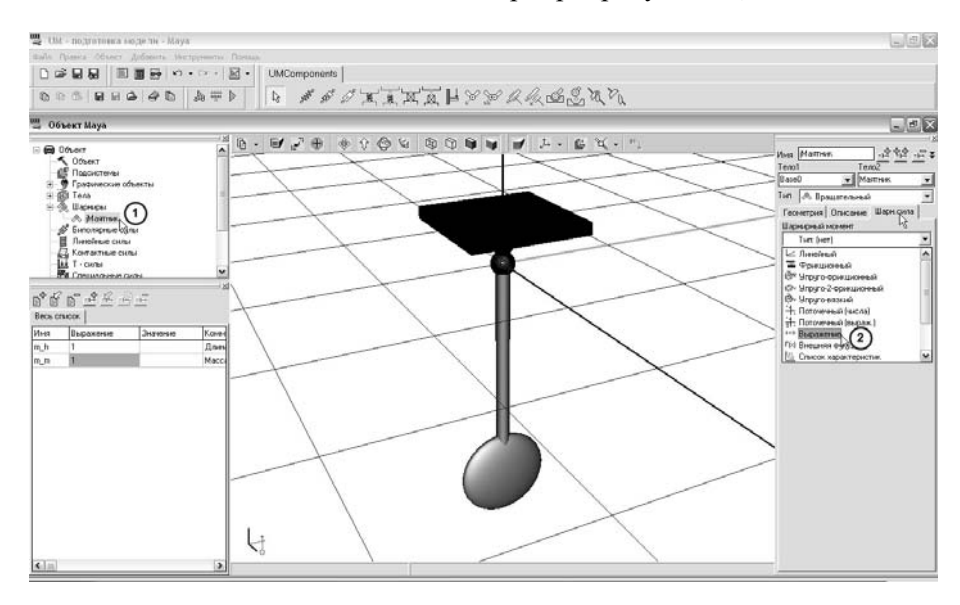

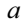

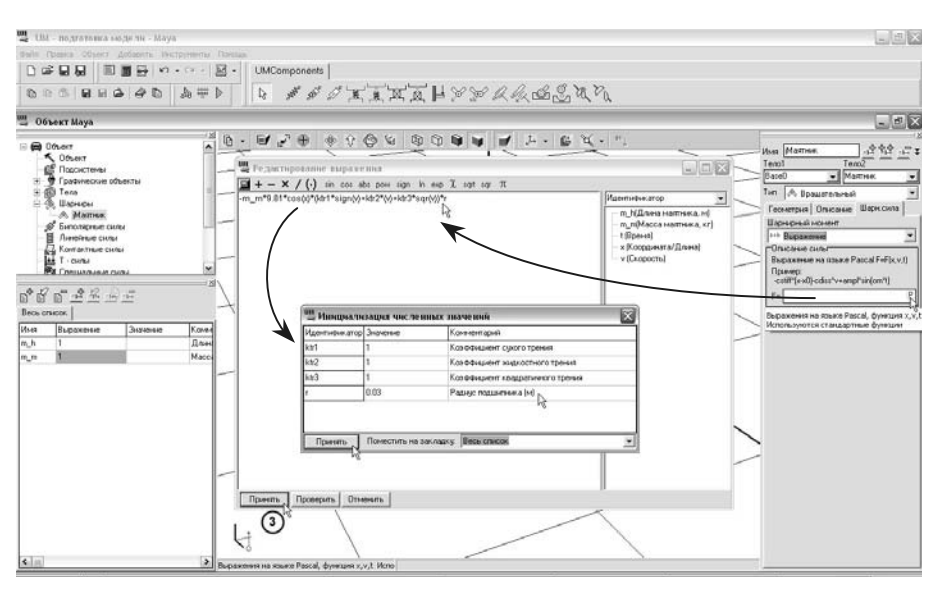

*с* 

Рис. 17. Изменение свойств шарнира маятника

1. В списке элементов модели выделяем ветвь "Тела/Маятник" (рисунок 17а).

2. Переходим к инспектору данных. В выпадающем списке на вкладке "Шарн. сила" выбираем тип шарнирной силы (рисунок 17а).

3. В появившемся поле, через диалоговое окно "Редактирование выражения" вводим выражение (6) с учетом (8). Недостающие параметры, коэффициенты трения и радиус подшипника через диалоговое окно "Инициализация численных значений".

После этого необходимо заново выполнить синтез и компиляцию уравнений движения маятника и затем можно будет перейти к программе "UM Simulation". При последующих запусках программы с моделью маятника, графические окна с выбранными выходными параметрами будут восстанавливаться автоматически. Результаты интегрирования уравнений лвижения неидеального маятника представлены на рисунке 18. Для сравнительной оценки, результаты, полученные с помощью ПК "УМ", представлены на рисунке 3б, 6б, 7б, 8б и 9б. Расхождение моделирования в "MathCAD" и ПК "УМ" не превышает  $1\%$ .

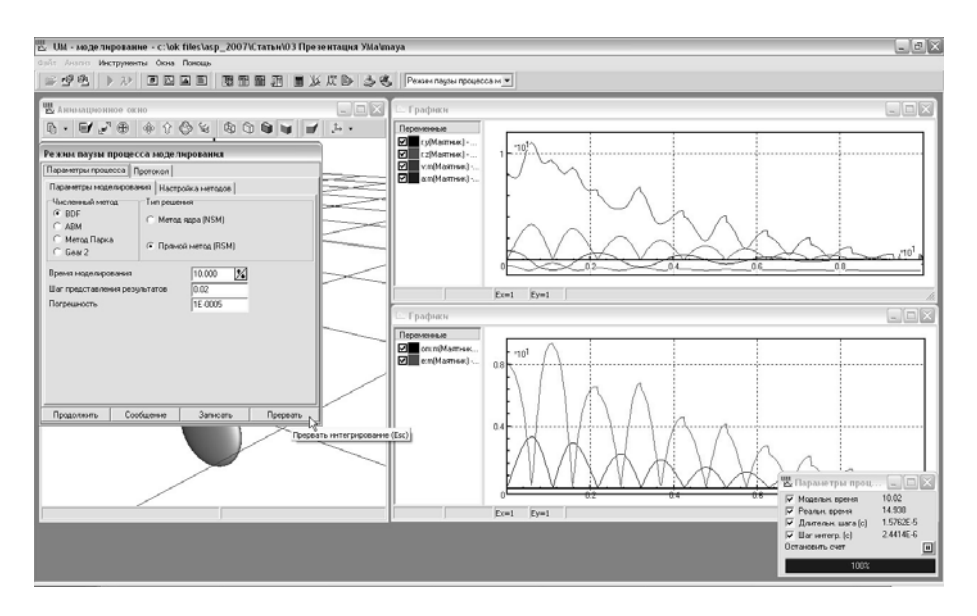

Рис. 18. Исследование не идеального физического маятника

Рассмотренный пример исследования физического маятника достаточно простой с точки зрения вывода уравнений описывающих кинематические и динамические процессы, которые могут быть выполнены студентами старших курсов. При выполнении исследований более сложных механических систем, с большим числом степени подвижности вывод уравнений представляет большие трудности. Для систем состоящих из длинных кинематических цепей, вроде многозвенных маятников или составных рычажных механизмов, применение формализма Лагранжа (2) приводит к почти экспоненциальному росту объёма вычислений, необходимых для формирования уравнений, в зависимости от длины цепочки [7]. Поэтому для решения таких задач создаются методы и алгоритмы компьютерно-ориентированного автоматического синтеза уравнений движения механических систем [19]. Программные комплексы на основе данных алгоритмов позволяют по формальному описанию системы опять таки формально вывести уравнения ее лвижения. Все детали этих методов и алгоритмов описаны в соответствующей научной литературе.

Анализируя рассмотренные примеры исследования механических систем можно четко определить этапы выполненных работ (рисунок 19).

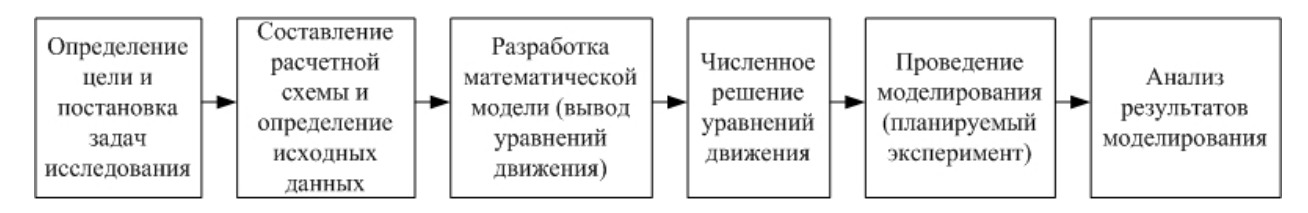

Рис. 19. Этапы проведения исследования кинематических и динамических процессов механических систем

Не вызывает противоречий применение вычислительной техники со специализированным программным обеспечением для решения дифференциальных уравнений движения механических систем численными методами. Актов творчества на этом этапе нет. Главное определить метод применяемого решения, начальные условия и контролировать правильность решения.

Провеление исслелования механической системы путем ее молелирования, заключается в пересчете исследуемых параметров системы при изменении исходных данных. Актов творчества на этом этапе также нет, так как в основном данный этап формализуется как проведение планируемого эксперимента с применением вычислительной техники и специализированного программного обеспечения. Главное определить тип планируемого эксперимента, факторы и параметры отклика эксперимента и контролировать корректность его проведения.

Этап разработки математической модели механической системы или в нашем случае вывод уравнений движения системы описывающей ее кинематические и динамические процессы характеризуется также отсутствием актов творчества – абсолютно строгий и формальный подход. Надо формально записать выражения для кинетической и потенциальной энергии и их продифференцировать. Если конечно математическая модель системы не разрабатывается ради самой математической молели.

Как было показано на примере исследования физического маятника, этап вывода уравнений движения также можно доверить вычислительной технике со специализированным программным обеспечением. Результаты исследования, полученные при самостоятельном выводе уравнений движения и при автоматическом синтезе уравнений идентичны, т.е. способ реализации данного этапа не оказывает влияния на результаты всего исследования. При исследовании сложных систем с большим числом степеней подвижности данный подход позволяет сократить время и избежать ошибок, неизбежных при самостоятельном выводе уравнений. При автоматическом синтезе уравнений движения механической системы необходимо определить метод синтеза, задать его параметры и контролировать корректность синтеза уравнений.

Оставшиеся этапы по своей природе не возможно переложить на плечи вычислительной техники, так как они в полной мере зависят от творческих способностей исследователя. Данные этапы не поллаются формализации.

Таким образом, этапы исследования любой механической системы можно свести к четырем, объединив формальные этапы исследования в один и переложив его на плечи вычислительной техники и специализированного программного обеспечения (рисунок 20). И это в принципе естественно для механиков-исследователей.

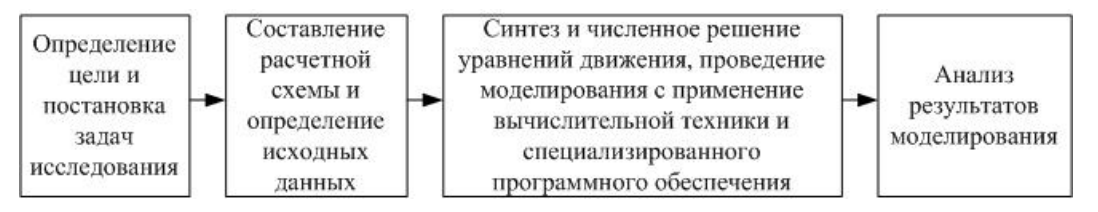

Рис. 20. Этапы проведения исследования кинематических и динамических процессов механических систем

Задачи составления оптимальных математических моделей различных физических явлений и механических систем, а также составления оптимальных алгоритмов решения различных системы уравнений является первостепенными для математиков и программистов. Только для них в этих задачах есть поле творческой деятельности.

На этапе применения вычислительной техники и специализированного программного обеспечения для исследования механической системы главное необходимо определить методы и параметры синтеза, решения и моделирования и контролировать их правильность выполнения. Эта задача не менее важна, чем проведение исследования без применения вычислительной техники, от правильности ее решения зависит достоверность всего исследования.

По такой схеме послелние несколько лесятилетий выполняются исследования различных механических систем с применением программного обеспечения по 3D моделированию (SolidWorks, AutoCAD, KOMITAC, WinMachine и др.), по моделированию методом конечных элементов (MKЭ) (ANSYS, WinMachine и др.), по моделированию кинематики (COSMOSMotion, WinMachine и др), и по моделированию динамики (Working Model, ADAMS, Универсальный механизм и др.).

Точность результатов исследований проведенных с применением вычислительной техники со специализированным программным обеспечением лостаточно высокая и не превышает лопустимую инженерную ошибку в 5…10 %, например, сравнительный анализ для ПК "УМ" приведен в данной работе, а в работе [20] приводиться сравнительный анализ для "COSMOS Works".

Синтезатор уравнения движения исследуемой механической системы ПК "УМ" выводит точно те же уравнения движения, что выводятся вручную. В рамках одной и той же расчетной схемы отличия аналитического решения от численного решения в ПК "УМ" будут только в погрешностях численного метода решения уравнения. Эти погрешности ничтожно малы относительно точности решения, предъявляемой к инженерным задачам. На практике можно считать, что численное решение на  $100\,\%$  совпадает с аналитическим.

Если говорить о корректности результатов, то их можно проверить на простых аналитических примерах. Такие примеры всегда сходятся с аналитикой. Если говорить о решении технических задач, то тут нужно переходить к тому, что любая расчетная схема оперирует абстракциями, которые более или менее точно описывают действительность. Абстракция абсолютно твердого тела, линейной пружины и линейного демпфера, идеального шарнира и т.д. Чем точнее мы построим расчетную схему исследуемой системы, тем более адекватные результаты мы получим. С точки зрения расчетных схем неважно пользуемся ли мы ПК "УМ" или выводим и решаем уравнения движения вручную - сами расчетные схемы вносят погрешность относительно реальности.

Остается вопрос формализации ланного этапа исследования. В классическом виде объединенные этапы исследования изобилуют большим количеством формальных математических выкладок, которые в принципе не оказывают влияние на восприятие и изложение всего материала. Формализация таких этапов исследования как решение дифференциальных уравнений и проведение планируемого эксперимента сводится соответственно к указанию метода решения и порядка проведения, со ссылками на соответствующую научно-техническую литературу, где они рассмотрены подробнейшим образом. Формализация решения задач с помощью программного обеспечения по 3D моделированию и по моделированию МКЭ также сводится к приведению соответственно 3D модели и расчетной модели исследуемой детали или механизма со ссылками на специализированную литературу. При этом не приводится никаких математических выкладок.

Очевидно, что в случае использования специализированного программного обеспечения по моделирования кинематики и динамики механических систем также достаточно ограничится приведением расчетной схемы исследуемой системы, указать методы, параметры и условия синтеза и решения уравнений движения.

Выводы. К настоящему времени получили достаточное развитие программные комплексы моделирования кинематических и динамических процессов механических систем различного уровня сложности на основе алгоритмов автоматизированного синтеза уравнений движения исследуемых систем и методов численного решения уравнений.

Вопросам развития алгоритмов автоматизированного синтеза уравнений движения систем тел и численным методам их исследования посвящена обширная научно-исследовательская литература. Вместе с тем, возникла настоятельная необходимость в учебно-методической литературе по данным проблемам. В этом направлении плодотворно работает Лаборатория вычислительной механики Брянского государственного технического университета под руководством профессора Д.Ю. Погорелова, ведущие разработку ПК "УМ" на протяжении последних 20 лет.

Многочисленными исследовательскими работами, выполненными пользователями ПК "УМ" и др., подтверждена корректность автоматизированного синтеза и численного решения уравнений движения исследуемых механических систем. Адекватность получаемых результатов зависит от принятых расчетных схем – и это уже не касается программных комплексов, а касается опыта и квалификации исследователя.

Людям, которые всю жизнь решали задачи классическим подходом трудно принять современные подходы, потому что они под каждую задачу используют тот метод решения и уровень абстрагирования, которые наиболее удобны – экономичны с точки зрения математических выкладок. Компьютеру же все равно. Можно провести следующую параллель. Уравнения Лагранжа II рода являются одним из универсальных подходов для записи уравнений движения любой механической системы. Надо формально записать выражения для кинетической и потенциальной энергии и их продифференцировать. Актов творчества здесь нет - абсолютно строгий и формальный подход. Точно также, только на базе других методов построены алгоритмы синтеза уравнений движения.

Бесспорным является факт начала новой эпохи в истории человеческого познания с появлением компьютеров – компьютерной эпохи, давшей начало развитию компьютерных технологий, компьютерных вычислений, компьютерного моделирования и т.д. Сложность решаемых современниками задач непрерывно повышается, что определяет необходимость в новых методах и инструментах решения данных задач с помощью компьютера [21]. Такими методами и инструментами являются алгоритмы компьютерно-ориентированного автоматического синтеза уравнений движения механических систем, насчитывающие полувековую историю развития. Естественно, компьютерной эпохе предшествовала докомпьютерная эпоха с ее методами и инструментами вычисления и закономерным является наступление в далеком будущем послекомпьютерной эпохи, когда будут доминировать новые методы и инструменты вычисления.

Дальнейшим направлением исслелований автора является продолжение выполнения сравнительного анализа моделирования кинематических и динамических процессов на примере исследования других более сложных механических систем с применением вычислительной техники и специализированного программного обеспечения - ПК "УМ".

*1. Hooker W.W., Margulies G. The dynamical attitude equations for n-body satellite // J. on Astronomical Science 12, 1965, 123-128. 2. Roberson R.E., Wittenburg J. A dynamical formalism for an arbitrary number of interconnected rigid bodies, with reference to the problem of satellite attitude control // Proc. 3rd Congr. Int. Fed. Autom. Control, Butterworth, Vol. 1, Book 3, Paper 46 D, London, 1967. 3. Vukobratoviü M., Frank A.A., Juriciü D. On the stability of biped locomotion // IEEE Transactions on Biomedical Engineering BME-17, 1970, 25-36. 4. Виттенбург Й. Динамика систем твердых тел. – М: Мир*, 1980. – 292 с. 5. Вальран О., Яшинский А. Исследование механических систем методами ∂инамического моделирования / Железные дороги мира. – 1987. – №12. – С.36-45. 6. "Универсальный  $Mexahu3M'' - KOMn\n$ Лекс программ моделирования динамики систем твердых тел / Г. Б. Ефимов, Д.

**Ю.** Погорелов. – М.: ИПМ, 1993. – 28 с. 7. Погорелов Д. Ю. Введение в моделирование динамики систем тел. Учеб. пособие. – Брянск: Изд-во Брян. гос. техн. ун-т. 1997. – 155 с. 8. О численных *методах моделирования движения системы твердых тел / Г. Б. Ефимов, Д. Ю. Погорелов. – М.:*  $M$ ПМ, 1994. – 30 с. 9. Погорелов Д.Ю. Компьютерное моделирование динамики рельсовых экипажей // *Сб. докл. междунар. конгресса "Механика и трибология транспортных систем – 2003": В 2 т. – Ростов-на-Дону, 2003. – Т. 2, – С. 226-232. 10. Dürr R., Neerpasch U., Schiehlen W., and White L. Mechatronik und STEP Standardisierung eines neutralen datenformats in STEP für die simulation mechatronischer systeme, Produkt daten Journal, 2, 1995, pp. 2-19. 11. Koeanee P.B. Paspa6omka u* реализация эффективных методик компьютерного исследования динамики и оптимизации лараметров ходовых частей железнодорожных экипажей: Дис... канд. техн. наук: 05.22.07. – Брянск, 2004. – 114 с. 12. Михеев Г.В. Компьютерное моделирование динамики систем абсолютно  $m$ вердых и упругих тел, подверженных малым деформациям: Дис... канд. техн. наук: 01.02.06. –  $E$ рянск, 2004. – 155 с. 13. Дмитроче́нко О.Н. Эффективные методы численного моделирования  $\partial$ инамики нелинейных систем абсолютно твёрдых и деформируемых тел: Дис... канд. физ.-мат. *Hayк*: 01.02.01. – Москва, 2003. – 125 с. 14. Гурский Д.А. Вычисления в MathCAD. – Минск: ООО *"ɇɨɜɵɟ ɡɧɚɧɢɹ", 2003. – 814 ɫ. 15. ȼɢɥɶɧɢɬ Ⱥ.ɇ. Ⱦɢɮɮɟɪɟɧɰɢɚɥɶɧɵɟ ɭɪɚɜɧɟɧɢɹ ɫɜɨɛɨɞɧɵɯ* колебаний двойного физического маятника с сухим трением в шарнирах и некоторые обшие *ɜɨɩɪɨɫɵ / Ⱦɢɧɚɦɢɤɚ ɦɟɯɚɧɢɱɟɫɤɢɯ ɫɢɫɬɟɦ: Ɇɟɠɜɭɡ. ɫɛ. ɧɚɭɱ. ɬɪɭɞɨɜ // ɇɨɜɨɫɢɛ. ɷɥɟɤɬɪɨɬɟɯɧ. ɢɧ* $m:$  *отв. ред. Г.С. Мигиренко. – Новосибирск, 1988. – С. 15-28. 16. Программный комплекс* "Универсальный механизм". Руководство пользователя. – Брянск: Лаборатория вычислительной механики БГТУ, 2006, – 607 с. 17. Решение некоторых модельных задач механики с использованием программного комплекса "Универсальный механизм" / Г. Б. Ефимов, Д. Ю. Погорелов. - М.: ИПМ, 1993. – 24 с. 18. Исследование компьютерных моделей шестиногого шагающего аппарата / Ю. Ф.  $\Gamma$ олубев, Д. Ю. Погорелов. – М.: ИПМ, 1996. – 21 с. 19. Погорелов Д.Ю. Современные алгоритмы компьютерного синтеза уравнений движения систем тел / Теория и системы управления  $(H$ звестия АН). – 2005. – №04. – С. 5-15. 20. Гурський В.М. Визначення власних частот коливань двомасової вібраційної машини з електромагнітним приводом та просторовим рухом робочого  $\alpha$ ргана / Автоматизація виробничих процесів у машинобудуванні та приладобудуванні. Украінський міжвід. наук.-техн. зб. – Львів: Вид-во НУ "Львівська політехніка", 2007. – Вип.41. – С. 15-25. 21.  $A$ ноприенко А.Я. Археомоделирование: Модели и инструменты докомпьютерной эпохи – Донецк: *ɍɇɂɌȿɏ, 2007. – 318 ɫ.*